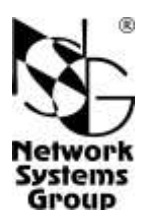

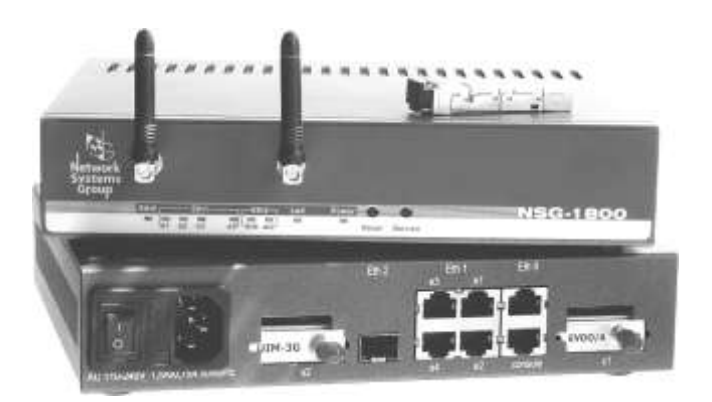

# **NSG-1800** Универсальный маршрутизатор

# Руководство пользователя

**Москва 2014** 

# **СОДЕРЖАНИЕ**

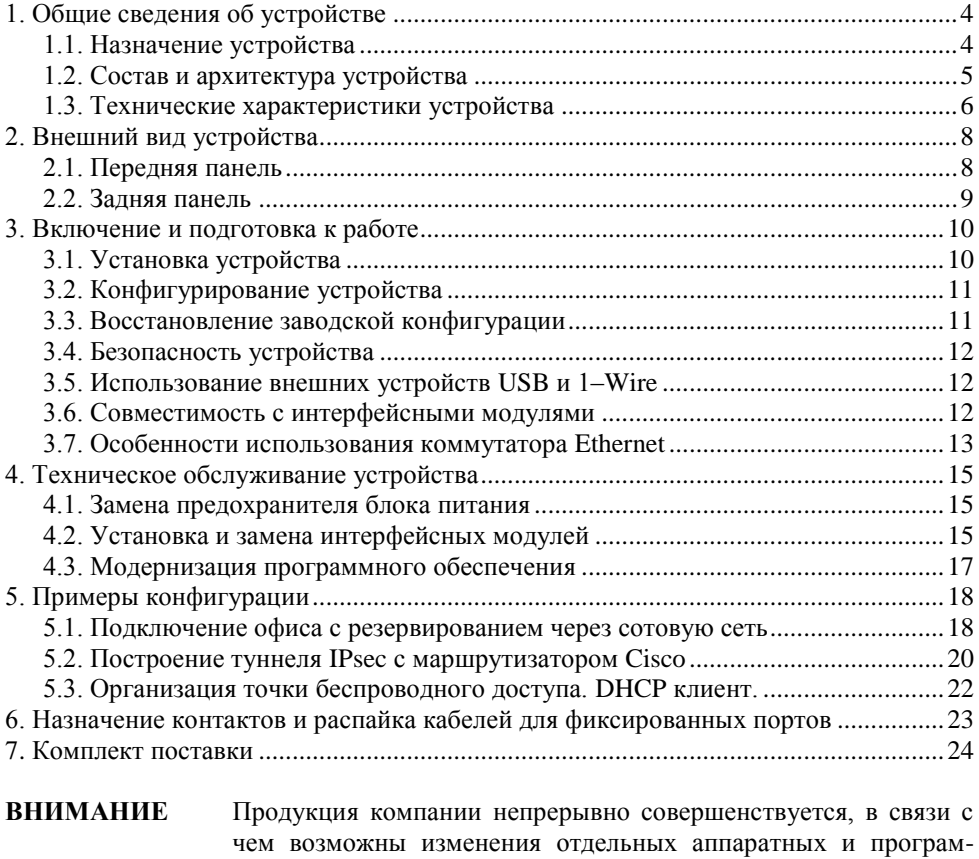

**ВНИМАНИЕ** При получении устройства необходимо **ПРОВЕРИТЬ** комплектацию (см. последнюю страницу обложки). Отсутствие паспорта изделия со штампом ОТК и отметкой организации-продавца является основанием для отказа в гарантийном обслуживании и технической поддержке со стороны ООО «Эн-Эс-Джи».

мных характеристик по сравнению с настоящим описанием.

Замечания и комментарии по документации NSG принимаются по адресу: doc@nsg.net.ru

## <span id="page-3-0"></span>**1. Общие сведения об устройстве**

#### <span id="page-3-1"></span>**1.1. Назначение устройства**

NSG–1800 — универсальный маршрутизатор для широкого круга применений в корпоративных сетях и сетях доступа поставщиков услуг. Устройство может применяться для подключения крупных одиночных офисов, деловых центров с большим числом индивидуальных арендаторов или жилых зданий к городским (Metropolitan Area Network, MAN) и корпоративным сетям Fast Ethernet и беспроводным (Wireless MAN, WMAN) сетям Wi-Fi 802.11 b/g/n, Mobile WiMAX (4G). Для резервирования основных каналов связи могут использоваться технологии сотовой связи (Wireless WAN, WWAN), включая высокоскоростные услуги сетей 3G: HSDPA в сетях UMTS и EV-DO rev.A в сетях CDMA.

Высокая производительность устройства обеспечивает эффективное использование современных сетей доступа Fast Ethernet. Сменные интерфейсные модули и физические приёмопередатчики позволяют гибко адаптировать устройство к имеющейся среде передачи, включая медные сети Fast Ethernet, волоконно-оптические сети доступа Fiber-to-the-Home, Fiber-to-the-Building (FTTH/FTTB) и различные виды беспроводных технологий. Дополнительные опции, устанавливаемые в заводских условиях, расширяют возможности устройства, в т.ч. в части совместимости с устаревшими сетевыми решениями, обеспечения защиты передаваемых данных и др.

Встроенный коммутатор Fast Ethernet с поддержкой VLAN упрощает построение проводных сетей офиса, административного или жилого здания. Одновременно устройство может служить точкой доступа для организации беспроводной локальной сети (Wireless LAN, WLAN).

Устройство предназначено для работы под управлением программного обеспечения NSG Linux 2.0, поддерживающего современные технологии построения сетей IP и VPN. Все программные возможности, за исключением фирменных технологий NSG, реализованы в соответствии с действующими стандартами и спецификациями и совместимы с оборудованием других производителей.

Устройство не предназначено для использования NSG Linux 1.0 и базового программного обеспечения NSG.

NSG–1800 рассчитано на непрерывную круглосуточную работу в необслуживаемом режиме. Управление устройством может производиться локально или удалённо посредством HTTP/HTTPS, SNMP, SSH или Telnet, а также консольного порта. Устройство выпускается в металлическом корпусе высотой 1U и шириной в половину 19" стойки, с блоком питания переменного или постоянного тока.

#### <span id="page-4-0"></span>**1.2. Состав и архитектура устройства**

Устройство NSG–1800 состоит из шасси, интерфейсных модулей и встроенного программного обеспечения.

Шасси включает в себя корпус, блок питания и материнскую плату. Шасси имеет три маршрутизируемых порта Fast Ethernet, один порт RS–232 и два разъема расширения. Кроме того, на шасси могут установлены опциональные компоненты по заказу. Необходимые сведения о шасси и его использовании приведены в данном документе.

Из трёх имеющихся портов Fast Ethernet один оснащён традиционным физическим интерфейсом RJ–45 для медной пары. Второй разведён на встроенный 4-портовый коммутатор с поддержкой VLAN; в случае необходимости, эти порты также могут быть логически изолированы друг от друга, т.е. каждый из внешних портов связывается с отдельной VLAN на процессоре. Третий порт оснащён универсальным гнездом формата SFP (Small Form-factor Pluggable) и предусматривает установку как модулей RJ–45 для медной пары, так и оптических приёмопередатчиков различного типа, дальности и длины волны.

Порт RS–232 может использоваться как для передачи пользовательских данных, так и для консольного управления устройством.

Два разъёма расширения предназначены для установки сменных интерфейсных модулей NSG серии UM–*xxx*, включая все виды беспроводных интерфейсов, дополнительные порты Fast Ethernet, а также порты RS–232 для унаследованного сетевого оборудования и систем технологического управления и адаптер USB для подключения внешних устройств, при условии их поддержки в программном обеспечении NSG Linux 2.0. Описания поддерживаемых модулей см. в документе: *Маршрутизаторы NSG–700, NSG–1800. Интерфейсные модули.*

Внутри устройства имеется гнездо microSD, предназначенное для установки карт энергонезависимой памяти объёмом до 2 Гб. Данная память может использоваться для хранения журналов, статистики, пользовательского программного обеспечения и др.

На материнской плате устройства имеются разъёмы PCI и MiniCard USB, предназначенные для установки опциональных компонент, в т.ч. беспроводных модулей и карт, дополнительных адаптеров Fast Ethernet, аппаратных устройств защиты данных сторонних производителей, и др. Установка всех опций производится в заводских условиях.

Опции, интерфейсные модули и аксессуары 1–Wire поставляются как отдельные продукты согласно спецификации заказчика. При необходимости заказчик может дополнительно приобретать и самостоятельно устанавливать или заменять интерфейсные модули по своему усмотрению. Перечень поддерживаемых интерфейсных модулей и указания по их установке см. в п. [4.2.](#page-14-2)

Устройство работает под управлением программного обеспечения NSG Linux 2.0. Использование NSG Linux описано в локументе: Маршрутизаторы NSG. Программное обеспечение NSG Linux 2.0. Руководство пользователя.

Полный перечень поддерживаемых функциональных возможностей И соответствующих им стандартов и спецификаций зависит от версии программного обеспечения и приведен в отдельном документе.

Установка новых версий программного обеспечения может производиться заказчиком по его усмотрению.

Все вышеперечисленные документы находятся на CD-ROM, входящем в комплектацию устройства, а также доступны на Web-сайте компании NSG в разделах:

http://www.nsg.ru/doc/ ftp://ftp.nsg.net.ru/pub/doc/

#### <span id="page-5-0"></span>1.3. Технические характеристики устройства

#### Аппаратные характеристики

- Процессор Freescale MPC8321E 333 МГц
- Оперативная память 256 МБ
- Энергонезависимая память 32 МБ
- 1 изолированный порт Ethernet  $10/100$ Base-T, разъём RJ-45
- 1 изолированный порт Fast Ethernet copper/fiber, гнездо SFP
- Встроенный управляемый коммутатор Fast Ethernet с поддержкой VLAN, 4 порта, до 1024 МАС-адресов, автоматическое определение режима и направления передачи, разъёмы RJ-45
- 1 порт  $RS-232$
- 1 программируемый 3-цветный светодиодный индикатор  $\bullet$
- Разъёмы PCI и MiniCard USB для дополнительных опций
- Гнездо MicroSD, до 2 ГБ
- 2 разъёма расширения NSG
- Поддерживаемые интерфейсные модули:
	- UM-ET100 (рекомендуется  $h/w$  ver.3)
	- -UM-ETH703 (Ethernet-over-HDLC-over-G.703)
	- $-$  UM-WiFi
	- UM–LTE/3G, UM–LTE, UM–3G, UM–EVDO/A
	- $-$  UM-2V24A, UM-USB

#### **Опции MiniCard и PCI**

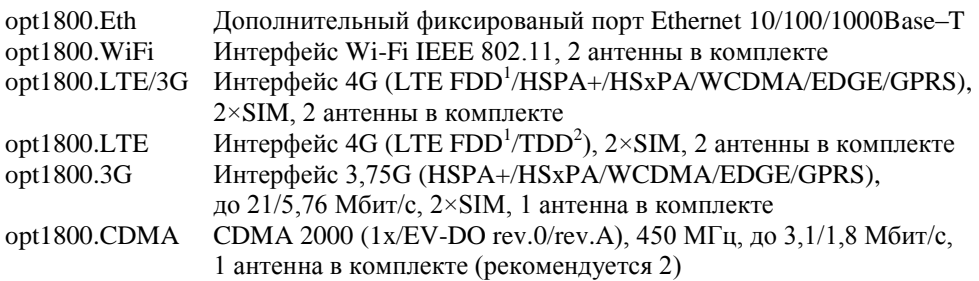

#### **Примечания:**

Установка опций производится по заказу в заводских условиях. Опция Eth совместима с остальными опциями. Поддержка опций и внешних USB-устройств зависит от версии программного обеспечения NSG Linux. Максимальный ток питания для внешних USB-устройств 500 мА.

#### **Поддержка внешних устройств USB**

- USB mass storage (Flash/HDD/etc.)
- Принтеры: любые с поддержкой Raw Socket Printing (HP JetDirect)  $\bullet$
- Адаптеры USB–RS232 (1-канальные, на чипе Prolific PL2303)  $\bullet$
- Адаптеры USB–Ethernet (*по требованию*)
- Многоканальный датчик параметров окружающей среды NSG MS–6
- Электросчётчики "Меркурий 230"
- Пожарно-охранная сигнализация "Болид"  $\bullet$

#### **Физические характеристики**

- Габариты: 220×190×49 мм (ш×г×в, с учетом ножек и др. выступающих элементов)
- Масса (без сменных интерфейсных модулей): 1,0 кг
- Электропитание: ~100…240 В, макс. 375 мА

—36…72 В, макс. 590 мА (опционально)

Условия эксплуатации: температура +5...+50°С

относительная влажность 10–85%

#### **Сертификация**

ОС–2–СПД–0991, СПД–5743

# <span id="page-7-0"></span>**2. Внешний вид устройства**

#### <span id="page-7-1"></span>**2.1. Передняя панель**

На передней панели устройства расположены следующие органы управления:

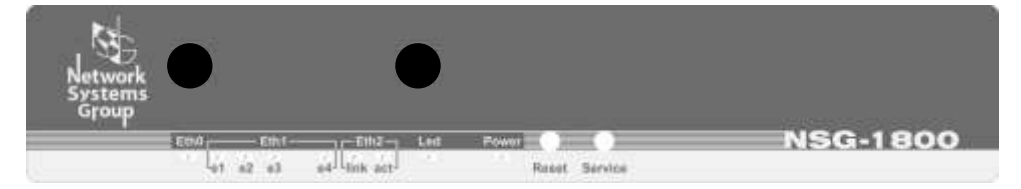

- Eth0 Индикатор состояния порта Fast Ethernet eth0. Горит зелёным цветом при наличии физического соединения, мигает при приёме-передаче данных. Eth1 Индикаторы состояния физических интерфейсов phy1 … phy4 коммутатора Fast Ethernet, подключённого к порту eth1. Горят зелёным цветом при наличии физического соединения, мигают при приёме-передаче данных. Eth2 Индикаторы состояния порта Fast Ethernet eth2. Индикатор Link горит при наличии физического соединения. Индикатор Act мигает при приёме-передаче данных. Led Программируемый 3-цветный диагностический светодиод. Отражает состояние программных объектов (портов, туннелей, интерфейсов и т.п.), сопоставленных ему при конфигурации устройства. Power Индикатор наличия питания. Reset Защищенная кнопка для аппаратной перезагрузки устройства. Service Защищенная кнопка для входа в сервисный режим устройства.
- Антенны Опционально: один или два антенных разъёма, в зависимости от наличия и типа внутреннего беспроводного модуля.

#### <span id="page-8-0"></span>**2.2. Задняя панель**

На задней панели устройства расположены следующие порты и индикаторы, в зависимости от модификации устройства:

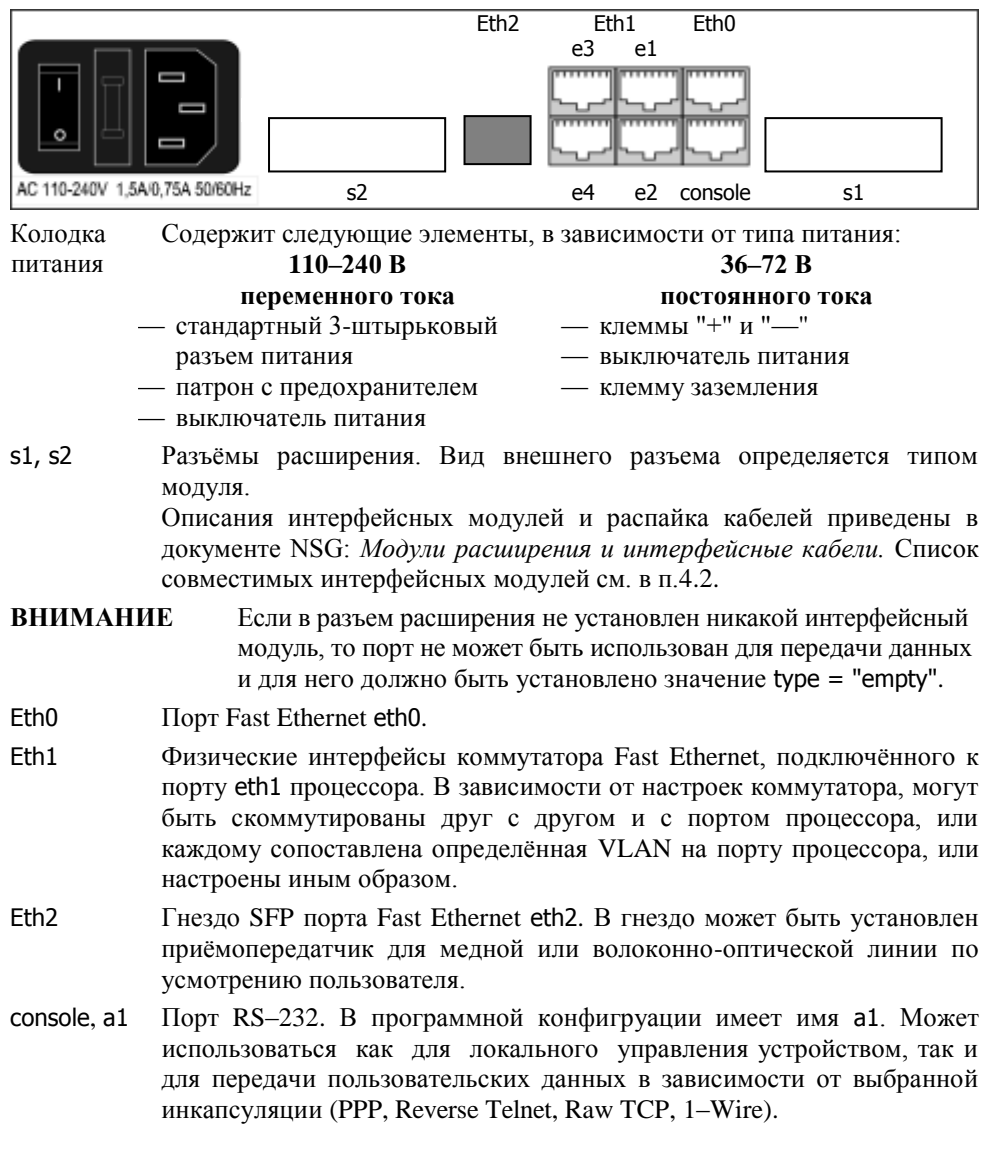

# <span id="page-9-0"></span>**3. Включение и подготовка к работе**

#### <span id="page-9-1"></span>**3.1. Установка устройства**

Для установки устройства в сеть необходимо:

- 1. Вскрыть упаковку устройства и убедиться в наличии полного комплекта документации и аксессуаров согласно п[.7](#page-23-0) данного руководства. Если фактическая комплектация не соответствует списку, обратитесь к поставщику, от которого получено данное устройство.
- 2. Установить интерфейсные модули NSG и SFP-модуль, если они приобретены или поставлены отдельно от устройства (см. п[.4.2\)](#page-14-2).
- 3. Установить устройство на предназначенное для него место на столе, в аппаратном шкафу или стойке. При установке необходимо оставить открытыми вентиляционные отверстия на верхней и боковых сторонах устройства. Допускается устанавливать два устройства на полке 19" стойки вплотную рядом друг с другом или с другими устройствами, имеющими отверстия на боковых сторонах для сквозной вентиляции.
- 4. Подключить порты Fast Ethernet к локальной сети (сетям) Ethernet, либо непосредственно к устройствам, оборудованным сетевыми адаптерами Ethernet. Подключение порта eth0 к коммутатору локальной сети производится прямым кабелем; к ПК — перекрёстным кабелем. Интерфейсы eth1 phy1…phy4 поддерживают автоматическое определение направления сигнала MDI/MDI–X, поэтому для подключения могут использоваться кабели Ethernet как с прямой, так и с перекрестной распайкой.
- 5. К интерфейсным модулям и антенным разъёмам для беспроводных сетей подключить антенны соответствующего типа.
- 6. Подключить к порту console/a1 консольный кабель или соответствующее внешнее оборудование, если таковое предполагается использовать.
	- **ПРИМЕЧАНИЕ** Асинхронный порт RS–232 устройства (a1) конструктивно работает без управления потоком и сигналами готовности. Выходные сигналы порта (DTR, RTS) всегда подняты. Входные сигналы (DCD, CTS) игнорируются.
- 7. Заземлить корпус устройства с помощью клеммы на задней панели. Заземление корпуса является обязательным, если отсутствует заземление в розетке питания.
- 8. Подключить устройство к источнику питания и включить выключатель питания, расположенный на задней панели.

#### <span id="page-10-0"></span>3.2. Конфигурирование устройства

Первоначальное конфигурирование устройства выполняется, как правило, через порт Fast Ethernet eth0 при помощи Web-броузера или клиента Telnet. В заводской конфигурации данный порт имеет адрес 192.168.1.1/24. Для работы с этим портом необходимо настроить на сетевом адаптере ПК любой другой адрес вида 192.168.1. $x$  $(x = 2 ... 254)$  с маской 255.255.255.0.

Возможно также конфигурирование устройства через порт a1 (в устройствах ранних выпусков — console) в режиме командной строки. Для этого необходимо назначить данному порту инкапсуляцию login.

Для входа в устройство необходимо ввести имя пользователя nsq и пустой пароль. Работа с Web-интерфейсом и текстовым интерактивным интерфейсом описана в документе NSG:

Программное обеспечение NSG Linux 2.0. Руководство пользователя.

Команды интерфейса снабжены краткой встроенной справкой и развёрнутым описанием на русском и английском языках. Общее описание настроек для различных задач см. в вышеупомянутом документе.

После настройки устройство доступно для удалённого управления по сети IP.

Одновременно к устройству могут иметь доступ несколько **ПРИМЕЧАНИЕ** пользователей через Web-интерфейс и/или Telnet. При этом только один из них может работать в режиме конфигурирования устройства; остальным разрешается только просматривать параметры конфигурации и статистику работы устройства.

#### <span id="page-10-1"></span>3.3. Восстановление заводской конфигурации

Если доступ к устройству невозможен по причине утраты сетевых адресов или паролей, для восстановления заводской конфигурации необходимо:

- 1. Выключить электропитание устройства.
- 2. Подручным острым предметом нажать защищённую кнопку Service на передней панели устройства.
- 3. Включить электропитание устройства.
- 4. Через 5 сек. отпустить кнопку Service.

В этом случае NSG Linux 2.0 загружается в специальном сервисном режиме, предназначенном исключительно для обновления программного обеспечения и восстановления заводской конфигурации устройства. Порту eth0 назначается адрес 192.168.1.1/24. Из этого режима можно выполнить повторную установку программного обеспечения, с потерей всех настроек, либо загрузить устройство без отработки сохранённой конфигурации, с минимальными заводскими настройками, и сохранить эти настройки.

#### <span id="page-11-0"></span>**3.4. Безопасность устройства**

Для предотвращения несанкционированного доступа к конфигурации устройства используется парольная защита. По умолчанию для пользователя nsg установлен пустой пароль. Перед началом эксплуатации настоятельно рекомендуется назначить устройству уникальный секретный пароль.

Для удаленного управления устройством по сетям общего пользования рекомендуется использовать HTTPS и SSH вместо HTTP и Telnet, соответственно.

#### **ВНИМАНИЕ! ДЛЯ ПРЕДОТВРАЩЕНИЯ НЕСАНКЦИОНИРОВАННОГО ДОСТУПА К УСТРОЙСТВУ НЕОБХОДИМО УСТАНОВИТЬ УНИКАЛЬНЫЙ СЕКРЕТНЫЙ ПАРОЛЬ. ПОМНИТЕ: ТЕ, КТО ХОЧЕТ ПРОНИКНУТЬ НА ВАШЕ УСТРОЙСТВО, ОБЫЧНО ЧИТАЮТ ДОКУМЕНТАЦИЮ ГОРАЗДО ВНИМАТЕЛЬНЕЕ ВАС!**

#### <span id="page-11-1"></span>**3.5. Использование внешних устройств USB и 1–Wire**

Использование внешних устройств USB сторонних производителей, а также устройств 1–Wire, возможно только при условии, что они поддерживаются программным обеспечением NSG Linux 2.0. Для подключения внешних устройств USB используется адаптер UM–USB. Для подключения аксессуаров 1–Wire следует использовать порт a1 (console) и внешний адаптер Элин ML97U.

При питании внешнего USB-устройства непосредственно от NSG–1800 ток, потребляемый этим устройством, не должен превышать 500 мА. Несоблюдение этого условия может привести к выходу из строя NSG–1800. При подключении внешнего устройства с потребляемым током более 500 мА (в т.ч. все 3,5" и отдельные модели 2,5" HDD) необходимо обеспечить его питание от внешнего источника.

При питании шины 1–Wire непосредственно от адаптера Элин ML97U суммарный ток, потребляемый внешними устройствами, не должен превышать 7 мА. В случае большего энергопотребления необходимо обеспечить питание шины от внешнего адаптера NSG OWP–12 (12B/1A) или иного источника 12В с необходимым предельным током.

#### <span id="page-11-2"></span>**3.6. Совместимость с интерфейсными модулями**

Устройство NSG–1800 предназначено для использования исключительно современных типов модулей NSG, оснащённых внутренним интерфейсом USB (серии UIM–*xxx*, UM–*xxx*). Модули ранее выпущенных модификаций, имеющие только внутренний асинхронный или синхронный интерфейс (серия IM–*xxx*), в данном устройстве не поддерживаются.

#### <span id="page-12-0"></span>3.7. Особенности использования коммутатора Ethernet

Устройство NSG-1800 оснащено встроенным коммутатором Fast Ethernet с поддержкой VLAN. Коммутатор подключен одним портом к внутреннему порту eth1, находящемуся на процессоре, четырьмя портами к физическим интерфейсам phy1 ... phy4 на корпусе устройства.

Коммутатор может работать как в режиме простой коммутации пакетов Ethernet без учета тегов VLAN (если таковые имеются), так и в режиме коммутации на основе тегов VLAN. При этом каждый из его портов может быть индивидуально настроен на работу в обычном режиме или в режиме VLAN, т.е. принудительно добавлять и удалять теги VLAN во входящих и исходящих пакетах. Настройку каждого из портов коммутатора следует согласовывать с типом сегмента сети Ethernet (обычный или VLAN, номера VLAN), подключённого к нему.

**ВНИМАНИЕ** Настоятельно не рекомендуется изменять настройки коммутатора, если управление осуществляется через порт eth1. В этом случае при неправильной последовательности действий очень легко потерять доступ к устройству.

Некоторые основные варианты настройки коммутатора и внутреннего порта Ethernet в совокупности (курсивом указаны значения, установленые по умолчанию):

#### а) Коммутатор и внутренний порт в нормальном режиме Ethernet:

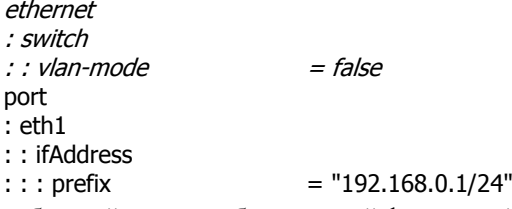

Это обычный режим работы единой физической сети Ethernet без VLAN.

#### б) Коммутатор в нормальном режиме Ethernet, внутренний порт в режиме VLAN:

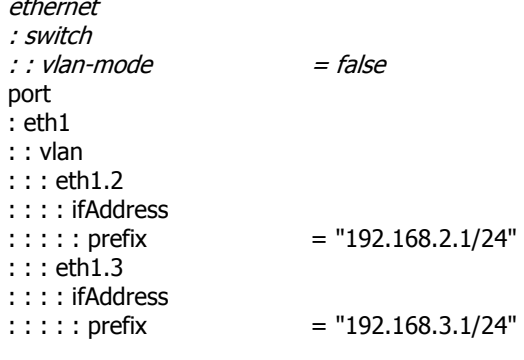

Данный режим работы соответствует одной физической сети Ethernet, в которой опрелелено несколько VLAN. Количество и номера VLAN могут быть произвольными.

#### в) Раздельное подключение 3 физических сегментов Ethernet.

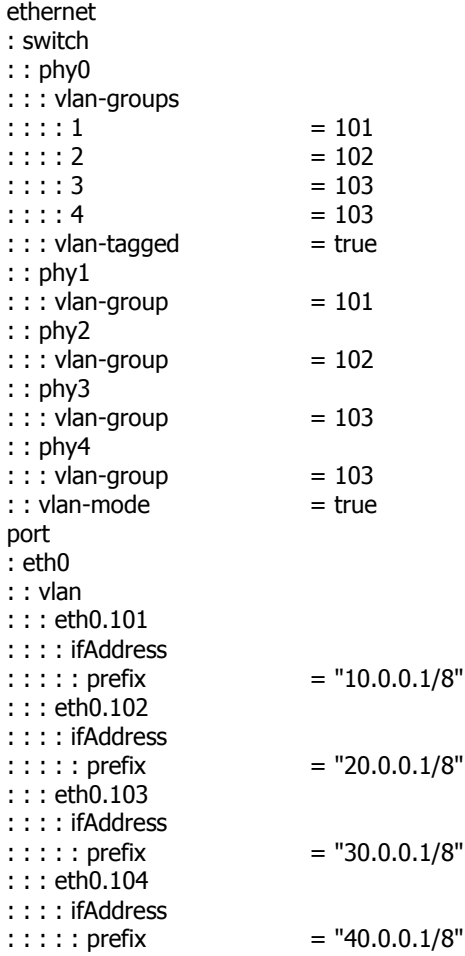

Здесь на порту eth1 определены четыре IP-интерфейса eth1.101 ... eth0.104, каждый из которых соединён с соответствующим физическим сегментом сети. Коммутатор настроен так, что пакетам Ethernet, поступающим в физический интерфейс phy1, присваивается тег VLAN 101, и в таком виде они поступают во внутренний порт eth1 (и только в него). Пакеты, исходящие из внутреннего порта eth1 с тегом VLAN 101, направляются только в интерфейс phy1, здесь тег удаляется и пакет передается во внешнюю среду. Аналогичным образом, VLAN 102 ... 104 соответствуют интерфейсам phy2 ... phy4. Таким образом, трафик всех этих портов оказывается логически изолирован друг от друга на канальном уровне, и обмен данными между ними возможен только через протокольную обработку в процессоре.

Подробно о более сложных вариантах коммутации см. документ NSG: Мультипротокольные маршрутизаторы NSG. Программное обеспечение NSG Linux 2.0. Руководство пользователя. Часть 2.

# <span id="page-14-0"></span>**4. Техническое обслуживание устройства**

#### <span id="page-14-1"></span>**4.1. Замена предохранителя блока питания**

Замена неисправного предохранителя питания производится следующим образом: — для устройства, оснащенного источником питания переменного тока 110–240 В:

- 1. Выключить питание устройства и отсоединить кабель питания.
- 2. Отверткой с плоским лезвием подцепить край патрона предохранителя и извлечь его.
- 3. Извлечь неисправный предохранитель и установить новый предохранитель. (Запасной предохранитель может храниться в специальном гнезде патрона.)
- 
- 4. Установить патрон с предохранителем на место.
- 5. Подсоединить кабель питания и включить питание устройства.
- для устройства, оснащенного источником питания постоянного тока 36–72 В:
- 1. Отключить устройство и открыть крышку устройства согласно указаниям п[.4.2.](#page-14-2)
- 2. Заменить предохранитель, находящийся на материнской плате устройства.
- <span id="page-14-2"></span>3. Закрыть крышку устройства и подключить устройство согласно указаниям п[.4.2.](#page-14-2)

#### **4.2. Установка и замена интерфейсных модулей**

Установка, удаление и замена сменных интерфейсных модулей могут производиться пользователем самостоятельно. В разъёмы расширения 1 и 2 могут устанавливаться следующие типы интерфейсных модулей:

- $\bullet$ UM–LTE/3G и UM–LTE
- UIM–3G и UM–3G (все аппаратные версии)
- UIM–EDGE (*h/w ver.3*, *3a*, *сняты с производства*)  $\bullet$
- $\bullet$ UM–EVDO/A (*h/w ver.5* и выше)
- UIM–CDMA и UIM–EVDO *h/w ver.2* (*сняты с производства*)  $\bullet$
- UM–WiFi  $\bullet$
- UM–ET100 (рекомендуется *h/w ver.3*, поскольку она обеспечивает полное  $\bullet$ быстродействие в линии)
- UM–ETH703 (Ethernet-over-HDLC-over-G.703)
- UM–2V24A
- UM–USB

Порядок выполнения операции:

- **1. Выключить устройство, отключить его от сети электропитания и отсоединить все подключенные к нему кабели.**
- 2. Разместить устройство на рабочем столе с соблюдением обычных мер предосторожности против повреждения статическим электричеством.
- 3. Отвернуть 2 винта на нижней стороне корпуса, крепящие крышку устройства. Если сотовые модули дополнительно зафиксированы винтами на задней панели, отвернуть эти винты.
- 4. Сдвинуть крышку устройства назад и откинуть ее вверх.
- 5. Чтобы извлечь интерфейсный модуль потянуть его вверх до полного выхода из разъема.
- 6. Чтобы установить интерфейсный модуль в свободный разъем расширения совместить все контакты на нижней стороне модуля с разъемом на материнской плате, после чего несильным, но продолжительным нажатием дослать модуль в разъем. Необходимо следить за совпадением всех контактов с соответствующими гнездами, отсутствием перекосов и изгиба контактов. Запрещается прикладывать к модулю и корпусу устройства значительные усилия — это может привести к их механическому повреждению.
- 7. Установить крышку устройства на место и зафиксировать ее винтами на нижней стороне корпуса. При наличии резьбовых отверстий на планке сотового интерфейсного модуля зафиксировать модуль винтами.
- 8. Подключить все кабели (см. п[.3.1\)](#page-9-1) и включить питание устройства.
- **ПРИМЕЧАНИЕ** Установка, удаление или замена интерфейсных модулей пользователем не влечет за собой утраты гарантии на устройство, за исключением случаев установки модулей вопреки указаниям данного руководства, либо очевидного механического повреждения модуля и/или устройства.

#### <span id="page-16-0"></span>**4.3. Модернизация программного обеспечения**

Программное обеспечение устройства хранится в перезаписываемой энергонезависимой памяти (*Flash memory*) и может быть заменено другой версией по усмотрению пользователя. Замена программного обеспечения может быть необходима после выхода новой версии, при обнаружении критических ошибок в текущей версии (откат на предыдущую версию), и т.п.

Файлы с программным обеспечением NSG Linux могут быть загружены с Webсайта компании по адресам:

*<http://www.nsg.ru/nsg-linux/binary/> <ftp://ftp.nsg.net.ru/pub/nsg-linux/binary/>*

Программное обеспечение NSG Linux 2.0 для устройства NSG–1800 поставляется в виде единого файла nsg1800-image.bin.

Установка NSG Linux 2.0 производится по TFTP, FTP или HTTP и может быть выполнена двумя способами:

- В сервисном режиме работы системы. Существующая конфигурация устройства безусловно удаляется и заменяется заводской конфигурацией. Эта же процедура (переустановка текущей версии) используется для восстановления заводской конфигурации.
- В основном режиме работы системы, в т.ч. удалённо по сети. Существующая конфигурация устройства сохраняется.
- **ВНИМАНИЕ** Перед установкой новой версии NSG Linux в основном режиме работы системы необходимо ознакомиться с документацией (файл readme\_1st.txt, Приложение 1–В к Части 1 Руководства пользователя) на предмет возможной несовместимости отдельных команд старой и новой версий. В противном случае старая конфигурация может оказаться неработоспособной и после перезагрузки доступ к устройству будет утерян.

Процедуры установки описаны в документе:

*Программное обеспечение NSG Linux 2.0. Руководство пользователя. Часть 1.*

Замена программного обеспечения в устройствах NSG является штатной операцией, не может привести сама по себе к необратимому повреждению устройства, и не влияет на гарантийные обязательства производителя.

**ВНИМАНИЕ** Запрещается отключать питание устройства или нажимать кнопку Reset во время стирания или записи энергонезависимой памяти.

## <span id="page-17-0"></span>**5. Примеры конфигурации**

#### <span id="page-17-1"></span>**5.1. Подключение офиса с резервированием через сотовую сеть**

Имеется офис, подключённый к Интернет по каналу Fast Ethernet. На случай отказа этого канала требуется обеспечить резервное подключение по сети CDMA EV-DO (Скайлинк). Порт eth0 устройства используется в качестве магистрального, порт eth1 — как корневой коммутатор офисной локальной сети. В разъём расширения s1 установлен модуль UM–EVDO/A. Запрос PIN-кода на R–UIM карте отключён.

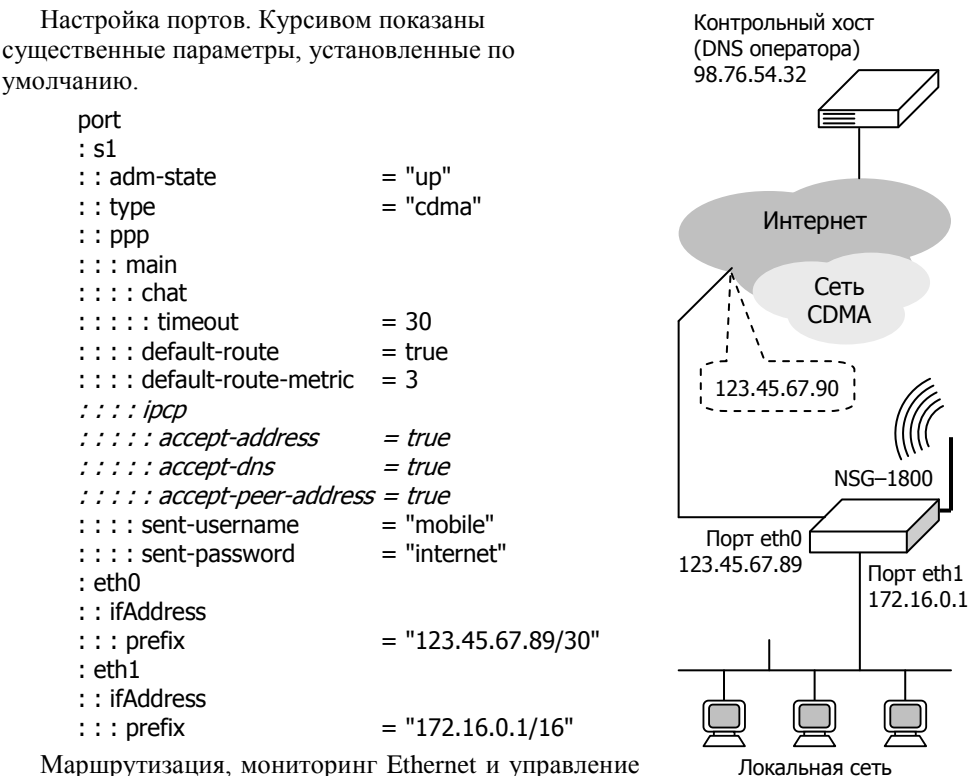

172.16.0.0/16

Маршрутизация, мониторинг Ethernet и управление сотовым интерфейсом. Проблема состоит в том, что

если отказ основного канала Fast Ethernet происходит где-либо за промежуточным коммутатором, то порт eth0 устройства останется в состоянии UP и никакого сигнала для переключения на резервный канал не будет. По этой причине используется активный мониторинг канала с помощью встроенной службы netping. В качестве контрольного хоста используется какой-либо высоконадёжный хост в Интернет, например, DNS поставщика услуг или один из общеизвестных порталов.

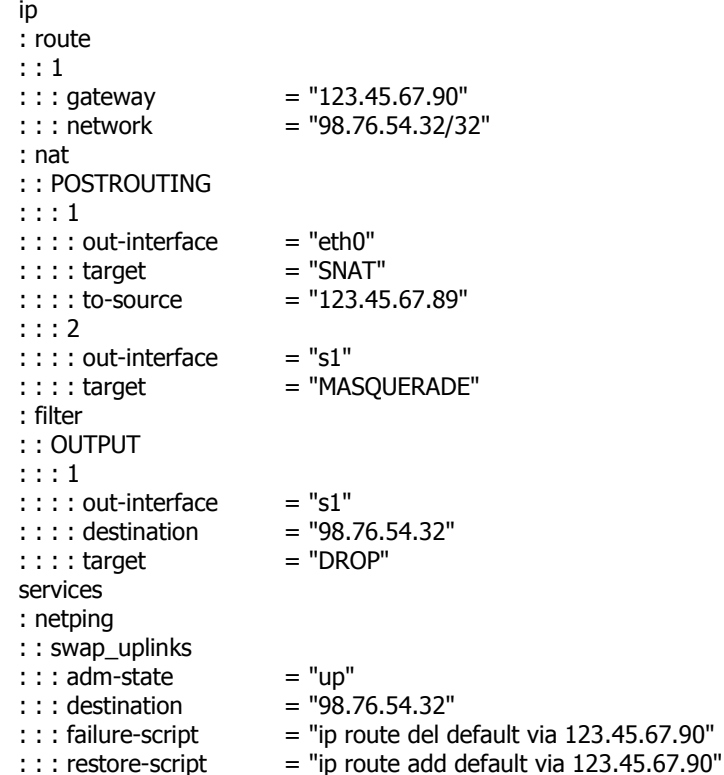

Дополнительно на стороне локальной сети настроены сервер DHCP и прокси DNS для автоматической настройки и обслуживания локальных компьютеров. В качестве реального сервера DNS при работе через Ethernet используются статически заданные DNS поставщика услуги, а при работе через CDMA их вытесняют DNS сотового оператора, назначаемые динамически при поднятии резервного интерфейса.

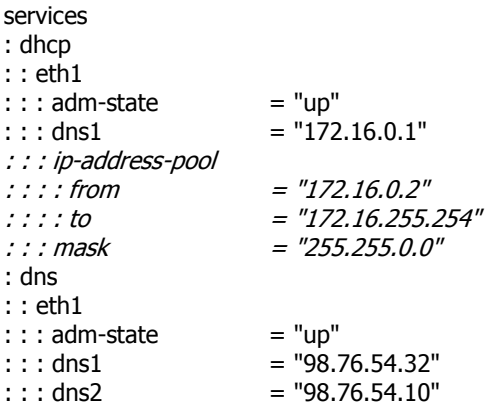

#### <span id="page-19-0"></span>**5.2. Построение туннеля IPsec с маршрутизатором Cisco**

Схема стенда показана на рисунке. Стенд состоит из двух пограничных маршрутизаторов, соединенных через сеть общего пользования. Интерфейсы соседних маршрутизаторов в этой сети имеют IP-адреса 123.45.67.89/30 и 98.76.54.30/30. Для наглядности на одной стороне используется устройство NSG– 1800, на другой — Cisco–2650. Курсивом показаны существенные настройки, установленные по умолчанию.

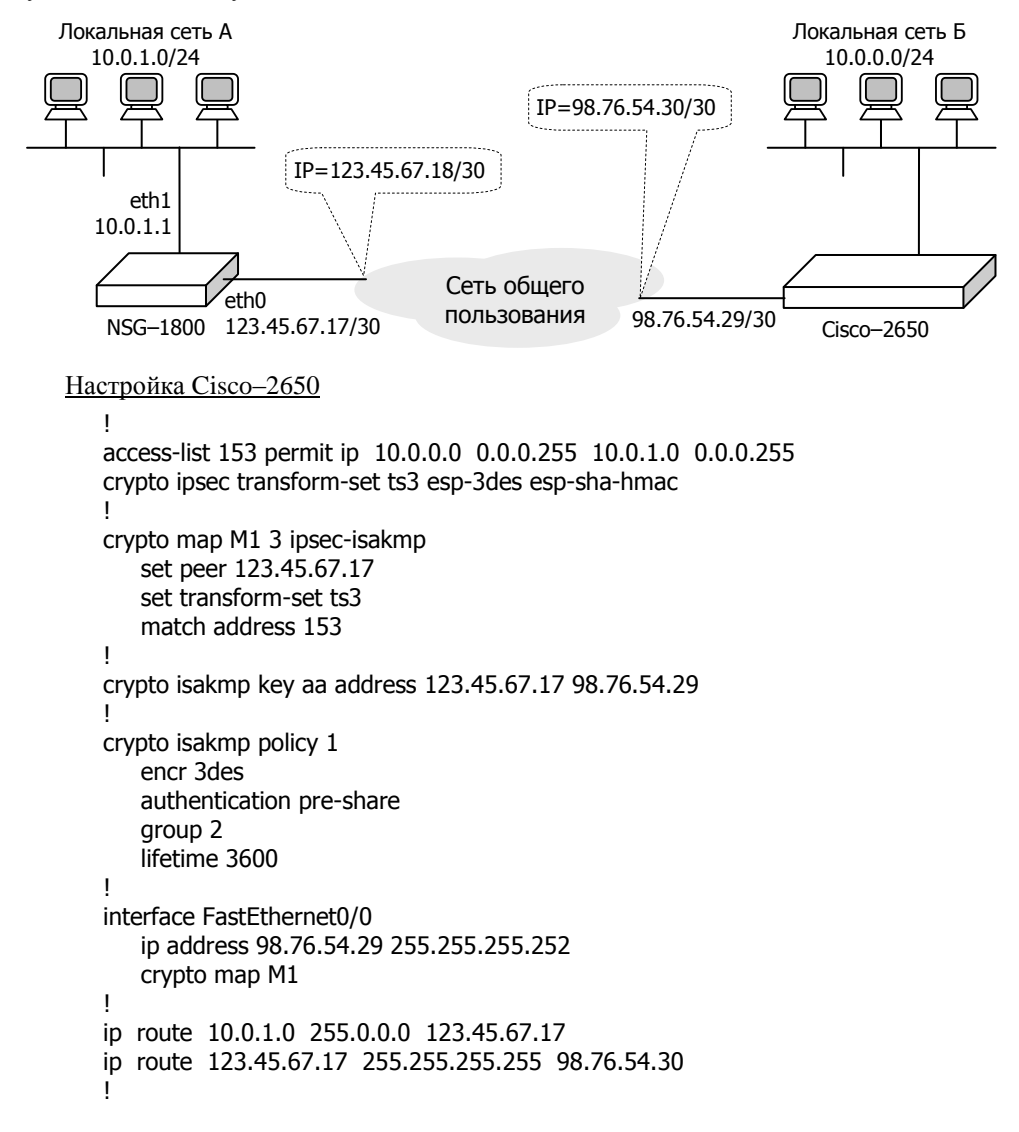

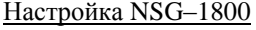

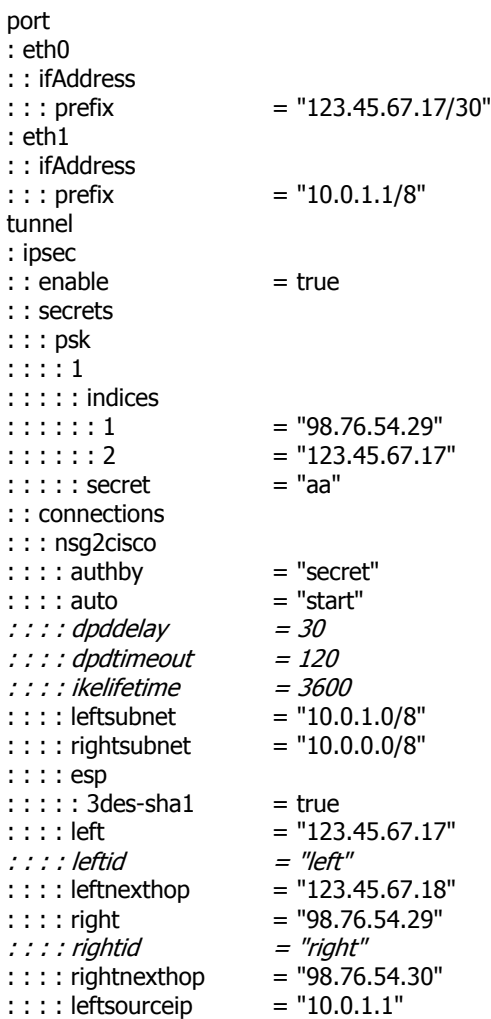

#### <span id="page-21-0"></span>**5.3. Организация точки беспроводного доступа. DHCP клиент.**

Устройство NSG–1800 используется для организации локальной беспроводной сети Wi-Fi в офисе, одновременно выполняет также функции сервера DHCP и DNS прокси. Соединение с поставщиком услуг — Fiber Fast Ethernet, параметры соединения (IP-адрес, шлюз по умолчанию, серверы DNS) настраиваются динамически.

Конфигурация устройства:

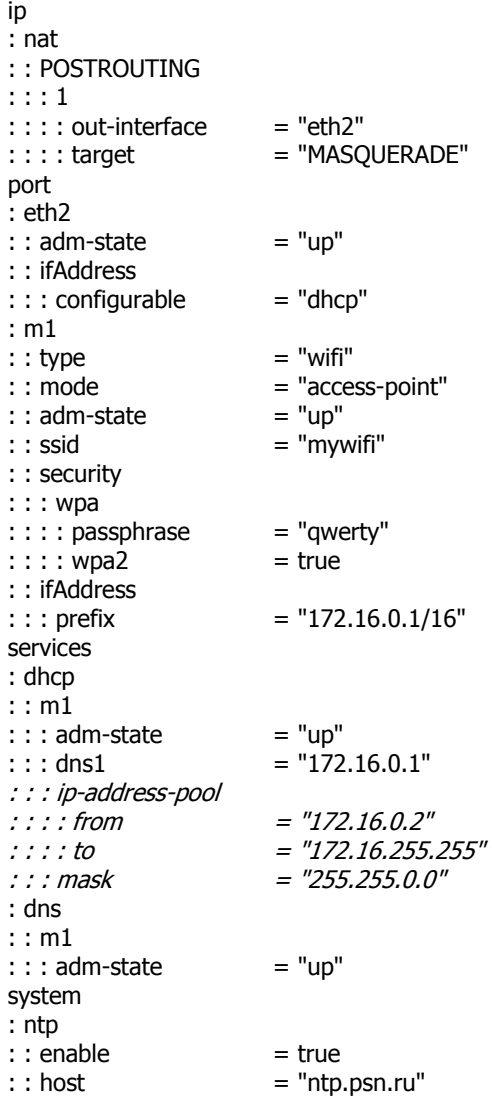

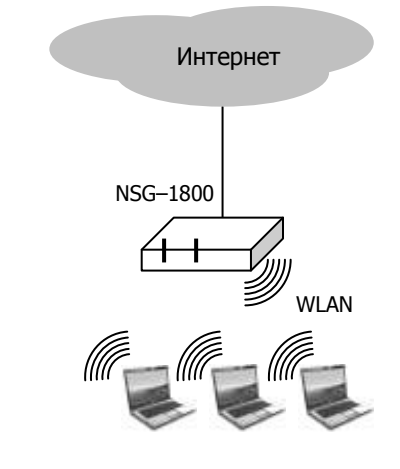

## <span id="page-22-0"></span>**6. Назначение контактов и распайка кабелей для фиксированных портов**

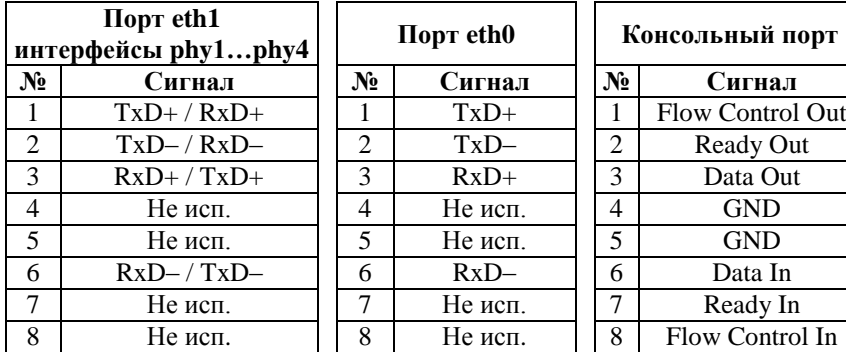

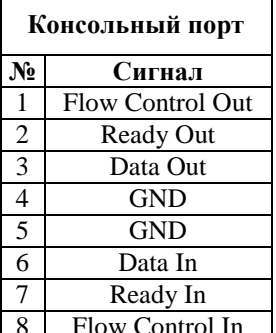

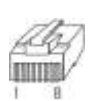

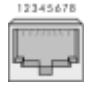

#### **Кабель "Ethernet RJ–45 straight" (серый или синий)**

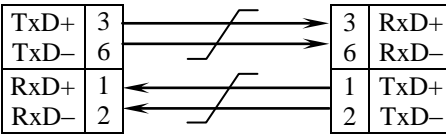

#### **Кабель "Ethernet RJ–45 crossover" (зеленый)**

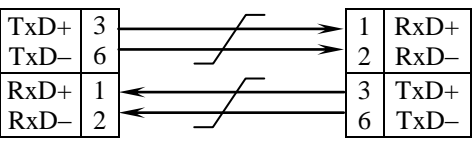

Подключение порта eth0 к коммутатору локальной сети производится прямым кабелем; к ПК — перекрёстным кабелем. Подключение к портам Fast Ethernet eth1 phy1…phy4 может производиться любым из двух кабелей в любом случае.

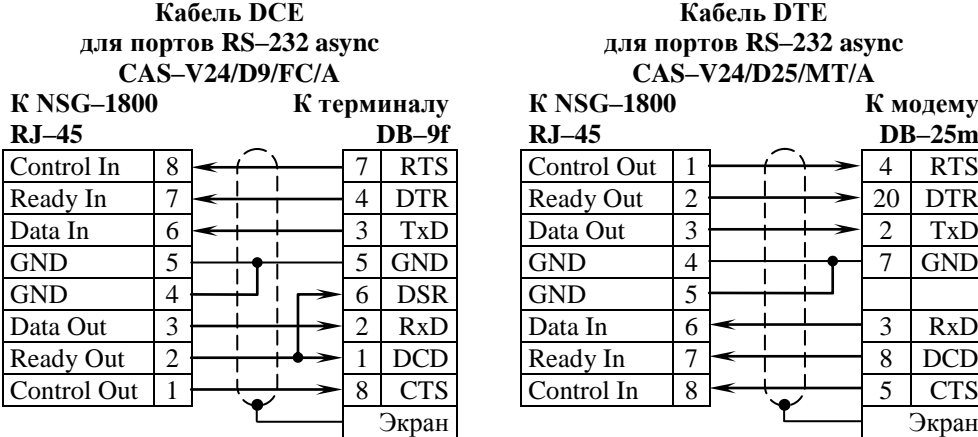

#### **Кабель DTE для портов RS–232 async CAS–V24/D25/MT/A**

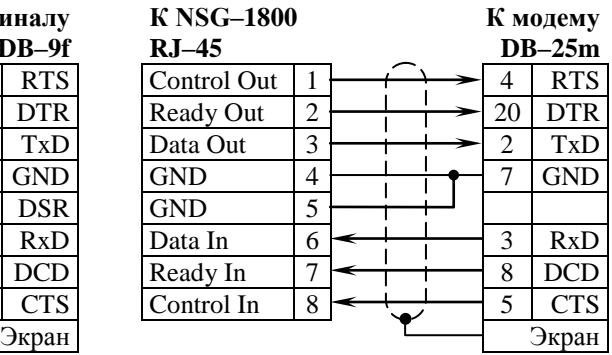

# <span id="page-23-0"></span>**7. Комплект поставки**

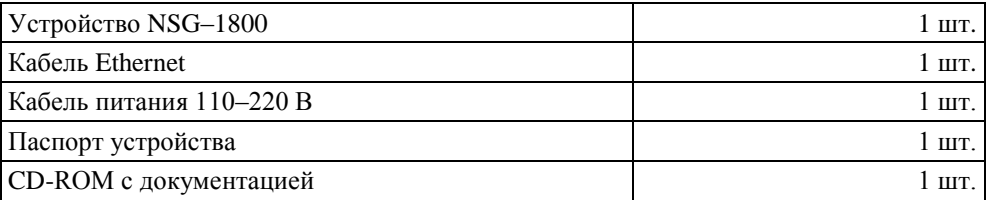

ООО «Эн–Эc–Джи» Россия 105187 Москва ул. Вольная, д.35 Тел./факс: (+7–495) 727–19–59 (многоканальный)